## Berøringspanel i Cisco Room-serien Hurtigveiledning

Trykk på Ringtasten. 1

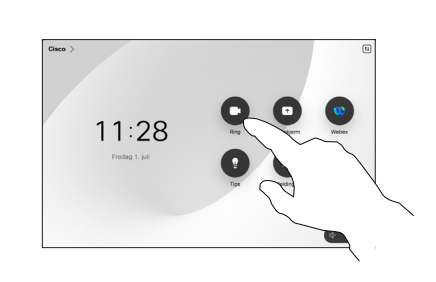

Trykk på Favoritter, Sist brukte, eller Katalog og rull ned for å finne en kontakt. 2

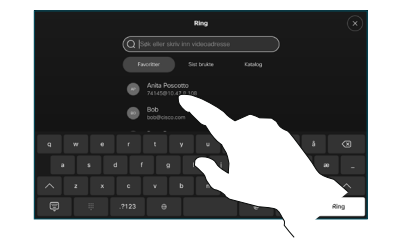

Trykk på oppføringen og trykk deretter på den grønne Ring-tasten. 3

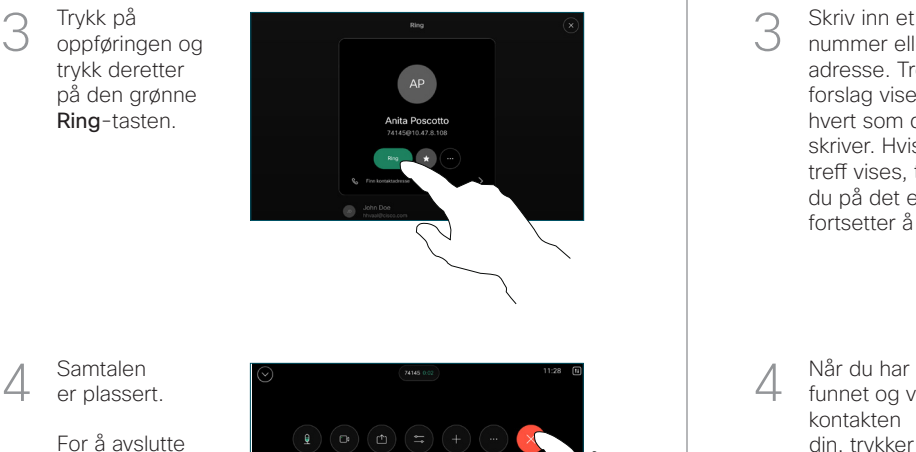

Samtalen er plassert.

> For å avslutte samtalen, trykker du på den røde Avslutt samtaletasten.

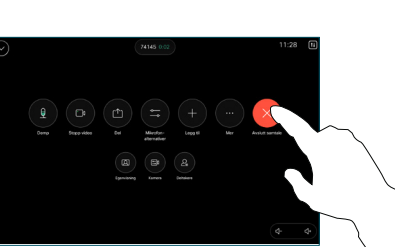

Foreta anrop ved hjelp av navn, nummer Ring Legge til flere personer i samtalen eller adresse

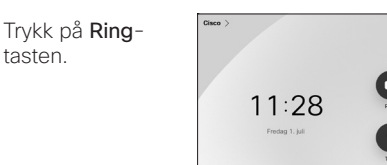

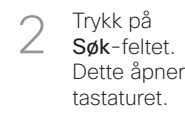

 $\overline{1}$ 

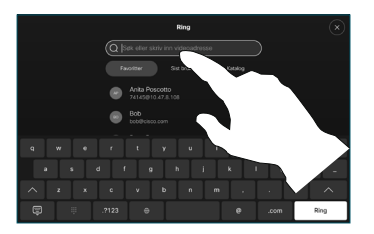

Skriv inn et navn, nummer eller adresse. Treff og forslag vises etter hvert som du skriver. Hvis riktig treff vises, trykker du på det eller fortsetter å skrive. 3

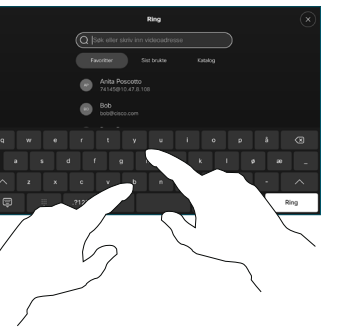

funnet og valgt kontakten din, trykker du på den grønne Ring tasten for å ringe.

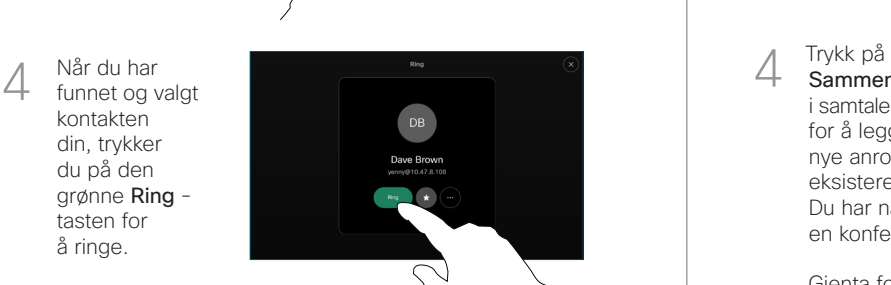

Under en samtale trykker du på Legg til.  $\overline{a}$ 

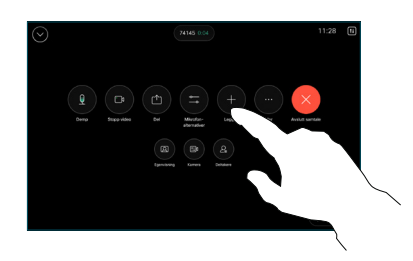

Finn og velg den neste personen du vil ringe.  $\sqrt{2}$ 

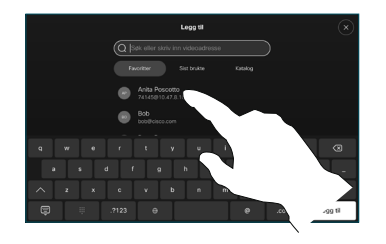

Trykk på Legg til på kontaktkortet. 3

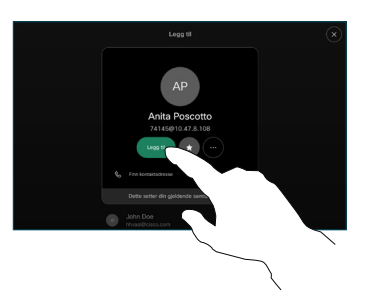

Sammenflette i samtalekontrollene for å legge til det nye anropet i det eksisterende. Du har nå opprettet en konferanse. 4

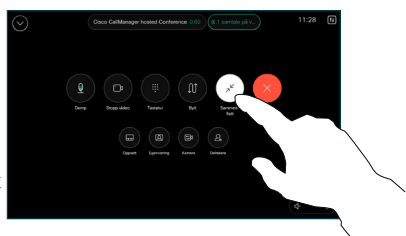

Gienta for å legge til flere personer.

المتلبط **CISCO** 

### Viderekoble samtaler og ikke forstyrr at en segende ble inn videre en pågående samtale overføre en pågående samtale

Trykk på navn øverst i venstre hjørne.

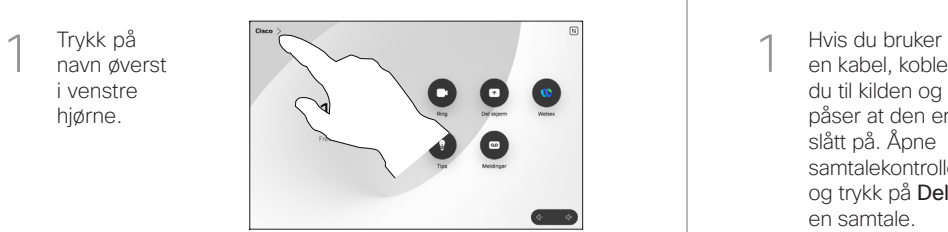

Aktiver/ deaktiver begge funksjonene. Trykk hvor som helst utenfor menyen når du er ferdig. 2

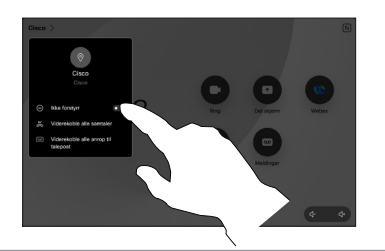

Bruke nærhet til å dele innhold

På PC-en din setter du nærhet til På for å dele innhold trådløst med andre. Du kan også dele trådløst med Miracast® eller Airplay når det er aktivert.

#### Dele innhold utenfor samtaler

For å dele innhold utenfor samtaler, kobler du til kilde og påser at den er slått på, og trykker på Del skjerm. Velg deretter kilden og trykk på Vis.

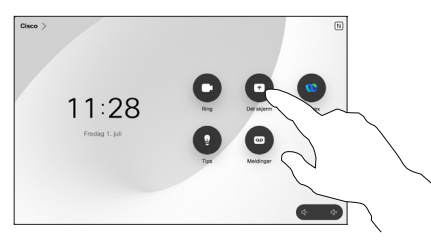

# Dele innhold i en samtale

en kabel, kobler du til kilden og påser at den er slått på. Åpne samtalekontrollene og trykk på Deli en samtale.  $\overline{a}$ 

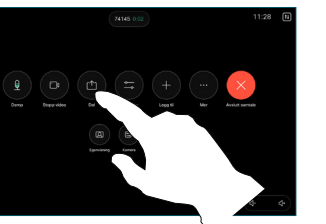

Velg kilde. Trykk på Vis for en forhåndsvisning, og trykk deretter på Del når du er klar. 2

> Eller trykk på Del i samtale for å dele umiddelbart.

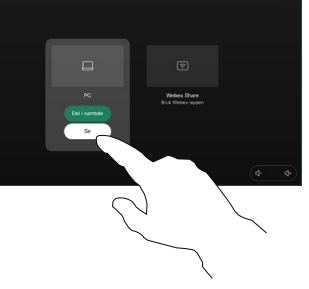

For å avslutte delingen, trykker du på Stopp deling. 3

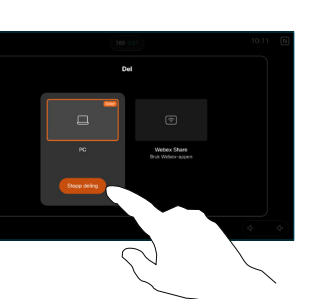

Åpne samtalekontrollene i en samtale, og trykk på Mer. Trykk deretter på Overfør. Den gjeldende samtalen er satt på vent.  $\overline{a}$ 

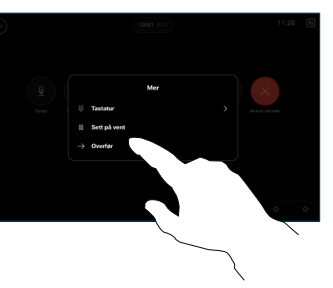

2 Søk etter og<br>2 velg en kontakt.

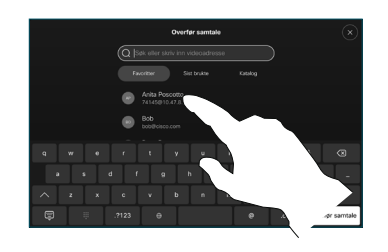

Trykk på den grønne Overfør samtaletasten. Snakk med personen for å bekrefte at overføringen er OK. Personen som skal overføres, er fortsatt på vent. 3

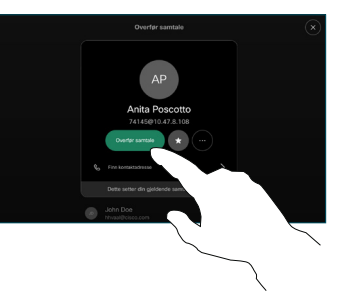

Trykk på Fullfør overføring.  $\Delta$ 

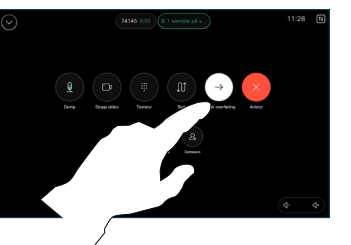

وبا بوابر **CISCO** 

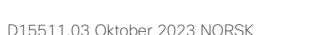